## **Como configurar a autorização de pedido para venda Bonificada?**

## Produto:Pedido de Venda

**1-** Para que pedidos do tipo TV5 passem pelo fluxo de aprovação de pedido no portal executivo, é necessário habilitar a opção no portal Admin do pedido de venda, seguindo o seguinte fluxo:

Portal Admin Cadastros Cadastros de Usuários (ou perfil) selecionar o usuário desejado (ou perfil) Permissões Clientes Carteira de Clientes Solicitar aprovação para pedidos bonificados Salvar.

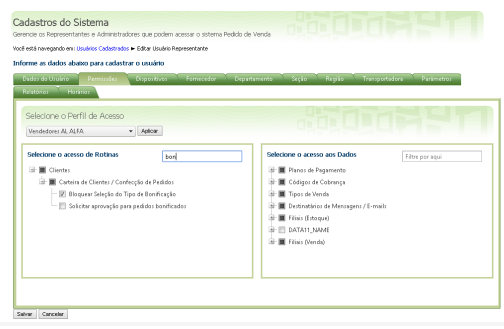

## Artigos Relacionados

- [Como habilitar a visualização](https://basedeconhecimento.maximatech.com.br/pages/viewpage.action?pageId=4653852)  [de meta de pedido no](https://basedeconhecimento.maximatech.com.br/pages/viewpage.action?pageId=4653852)  [aplicativo do Pedido de](https://basedeconhecimento.maximatech.com.br/pages/viewpage.action?pageId=4653852)  [Venda?](https://basedeconhecimento.maximatech.com.br/pages/viewpage.action?pageId=4653852)
- [Venda por Embalagem](https://basedeconhecimento.maximatech.com.br/display/BMX/Venda+por+Embalagem)
- [Status de Entrega](https://basedeconhecimento.maximatech.com.br/display/BMX/Status+de+Entrega)
- [Qual a diferença entre os tipos](https://basedeconhecimento.maximatech.com.br/pages/viewpage.action?pageId=4653149)  [de usuários do Portal](https://basedeconhecimento.maximatech.com.br/pages/viewpage.action?pageId=4653149)  [Administrativo?](https://basedeconhecimento.maximatech.com.br/pages/viewpage.action?pageId=4653149)
- [Qual a diferença entre](https://basedeconhecimento.maximatech.com.br/pages/viewpage.action?pageId=4653927)  [notificação de estoque e](https://basedeconhecimento.maximatech.com.br/pages/viewpage.action?pageId=4653927)  [previsão de recebimento?](https://basedeconhecimento.maximatech.com.br/pages/viewpage.action?pageId=4653927)

## Observação

Após a permissão dada ao usuário ou perfil, não é necessário executar nenhuma configuração no Portal Executivo, assim que o RCA sincronizar e enviar o pedido, o mesmo já fica pendente de aprovação e no campo "Motivo da Autorização" no Portal Executivo ficará com a informação de "Bonificação".

Artigo sugerido pelo analista Paulo Junior Marques.

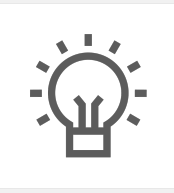

Não encontrou a solução que procurava?

Sugira um artigo